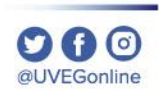

# ¿CÓMO ACTUALIZAR MI NAVEGADOR MOZILLA FIREFOX?

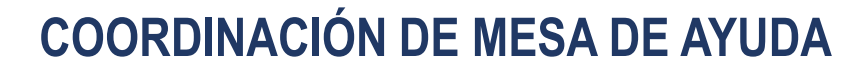

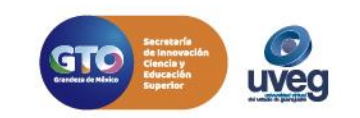

## **¿CÓMO ACTUALIZAR MI NAVEGADOR MOZILLA FIREFOX?** *MESA DE AYUDA*

**1.-** Firefox hace uso de actualizaciones automáticas, esto podemos comprobarlo accediendo a Firefox y desplegando el menú superior para seleccionar la opción **"Ayuda",** con esto se garantiza que el navegador se encuentre actualizado.

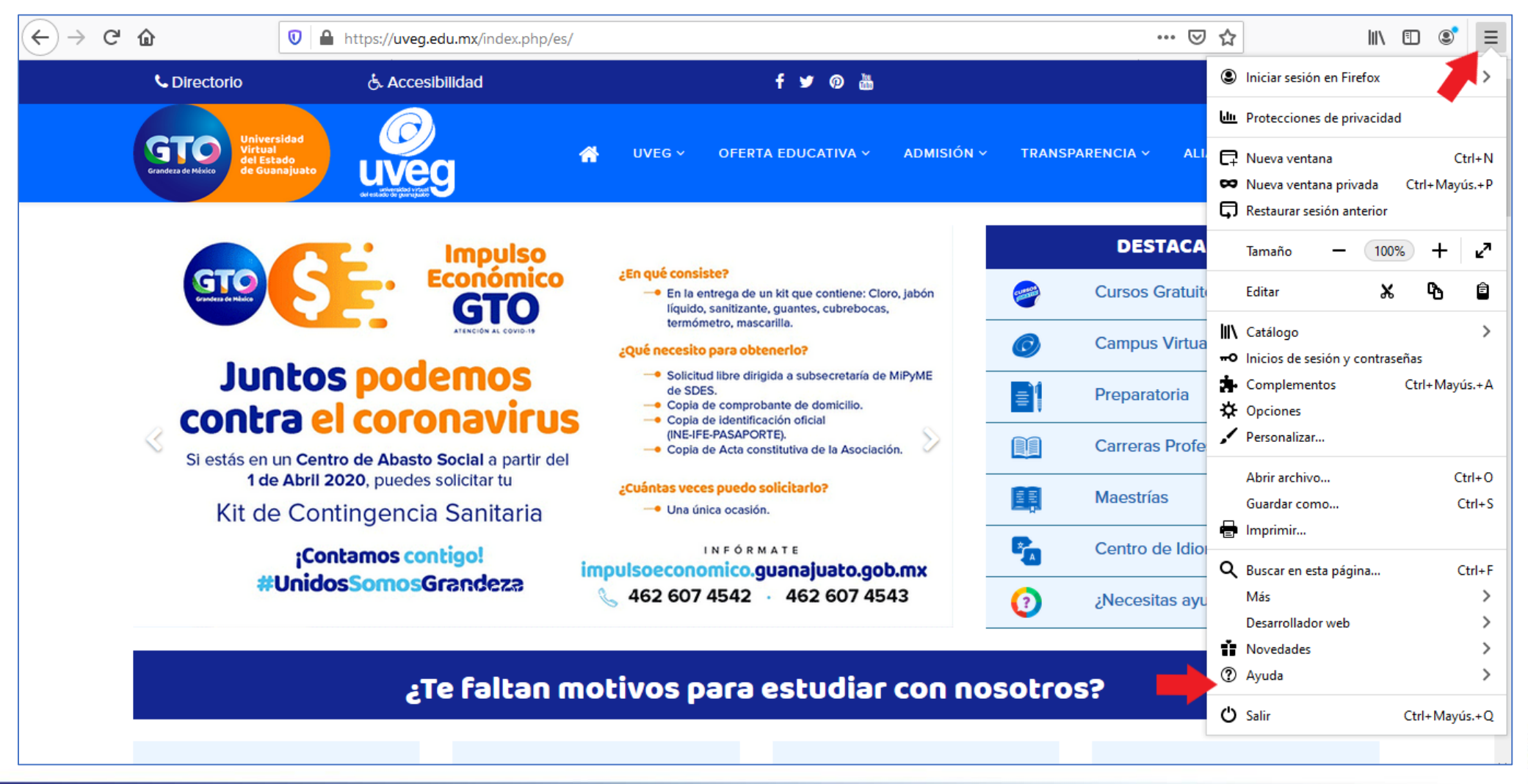

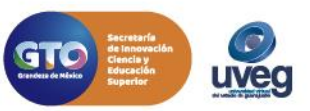

al IVEGonline

### **¿CÓMO ACTUALIZAR MI NAVEGADOR MOZILLA FIREFOX?** *MESA DE AYUDA*

#### **2.-** En la siguiente ventana da clic en la opción "Acerca de Firefox".

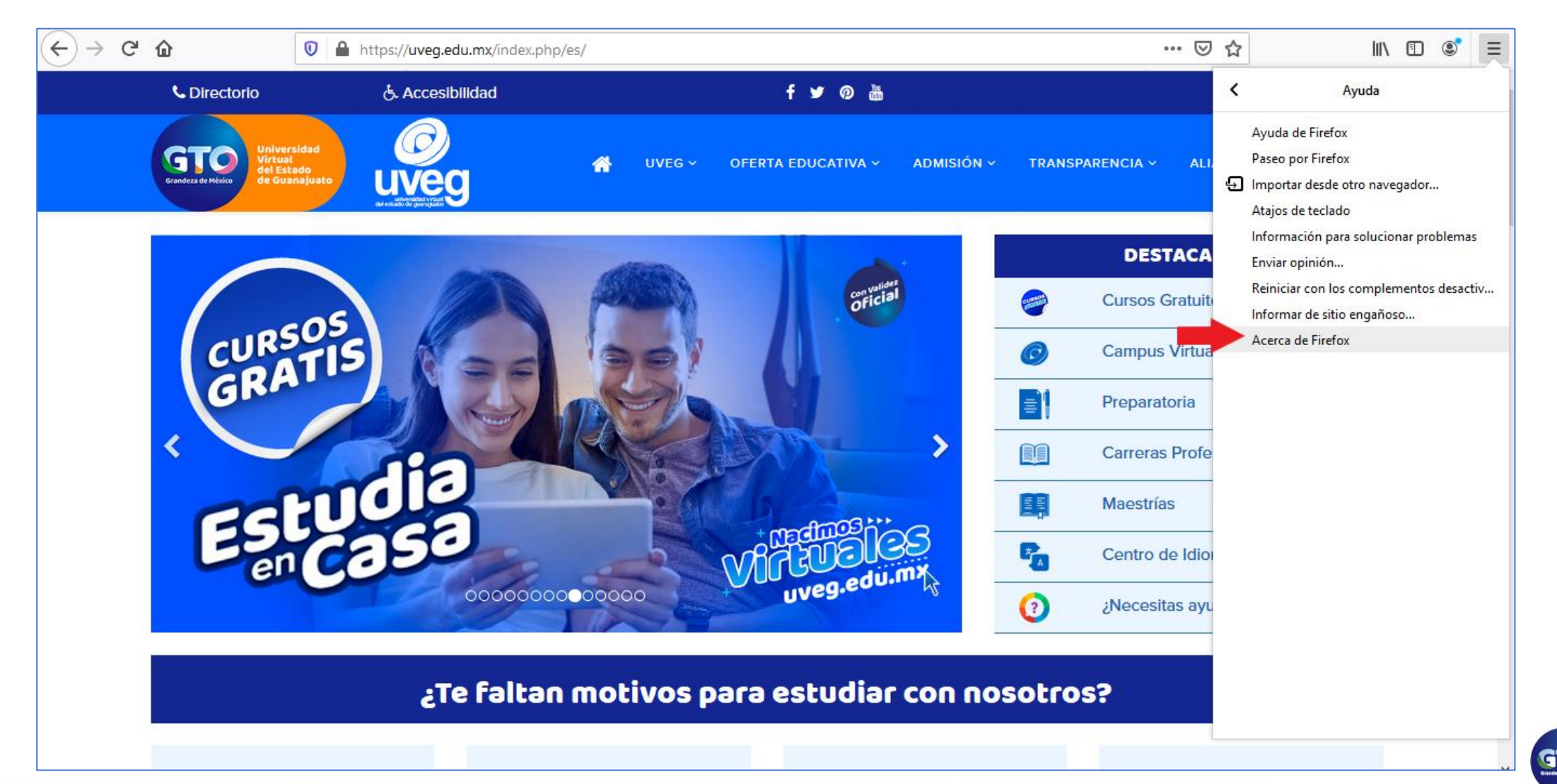

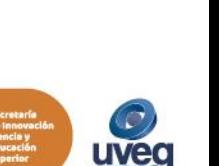

000 **@UVEGonline** 

### **¿CÓMO ACTUALIZAR MI NAVEGADOR MOZILLA FIREFOX?** *MESA DE AYUDA*

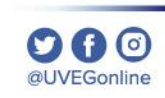

3.- En pantalla visualizarás que el navegador se encuentra actualizado a la última versión disponible.

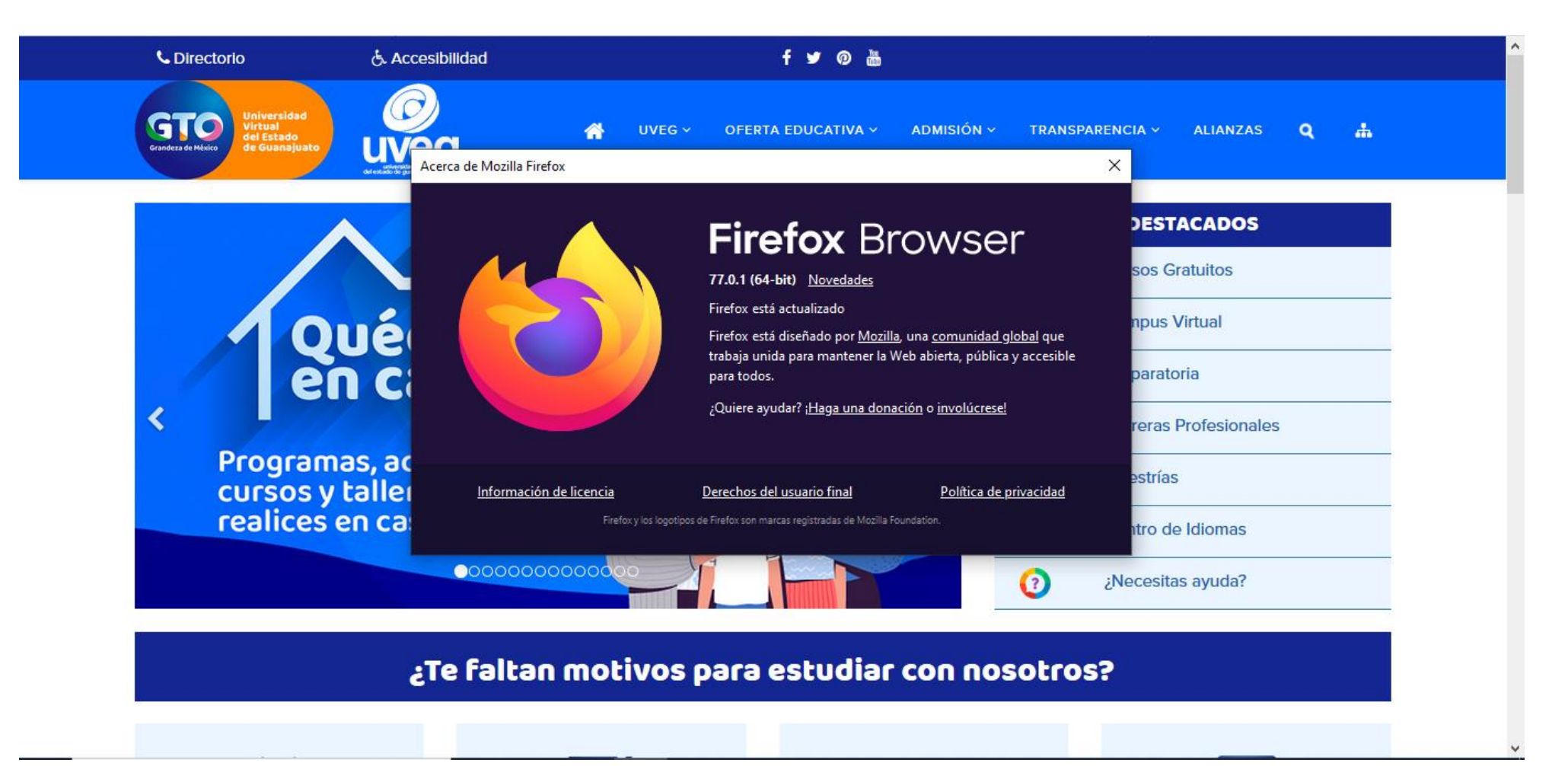

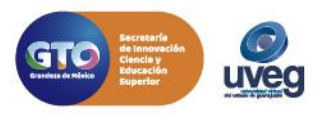

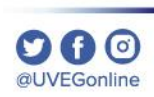

Si presentas alguna duda o problema, puedes contactar a Mesa de Ayuda en el horario de Lunes a Viernes de 08:00 a 20:00 hrs y Sábado de 08:00 a 16:00 hrs a través de los diversos medios.

**Correo electrónico:** mesadeayuda@uveg.edu.mx

**Sistema de incidencias:** Desde el apartado de Mesa de Ayuda–Sistema de Incidencias de tu Campus Virtual.

**Teléfono:** 800 864 8834

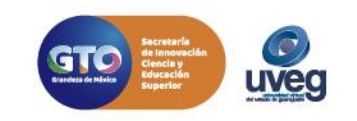